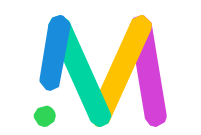

Cisco Meeting アプリ

ボタンと

インジケータの概要

 $\mathbf{d}[\mathbf{b}]\mathbf{b}$ CISCO

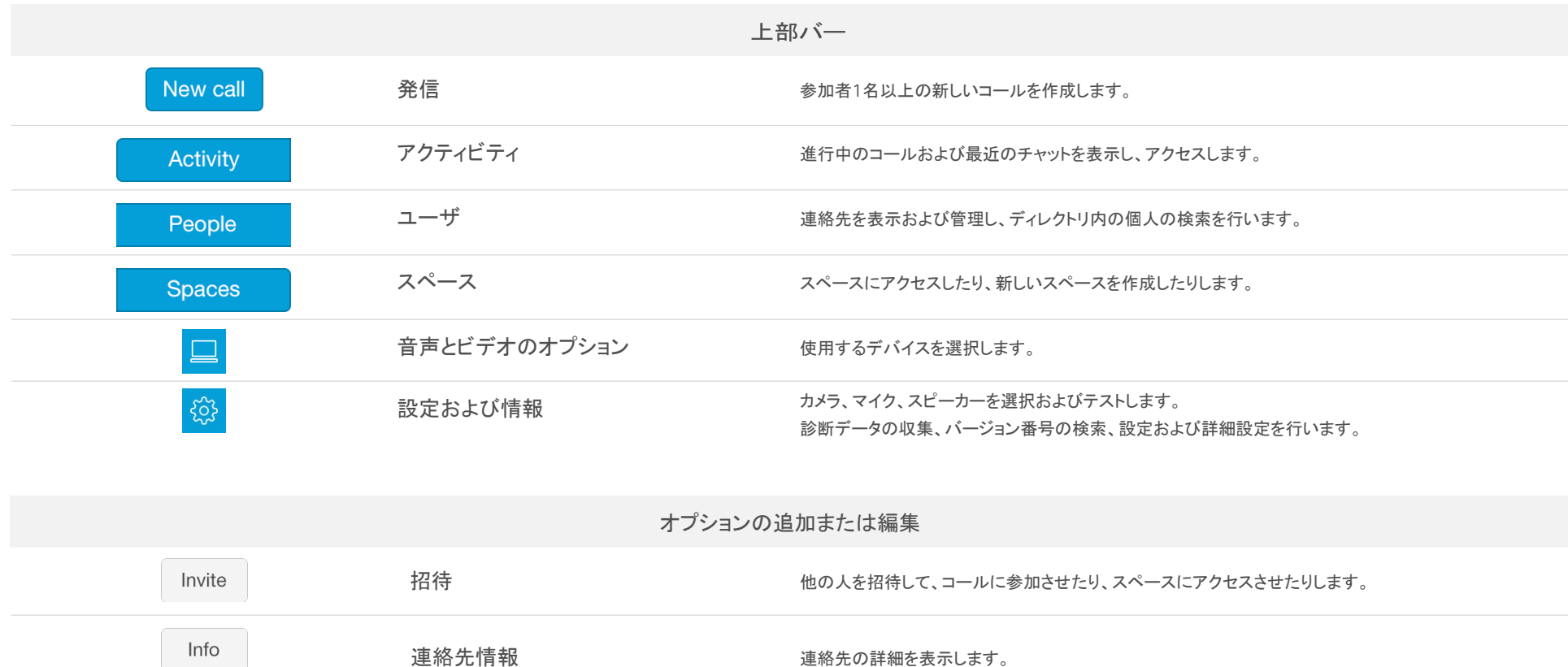

連絡先の詳細を表示します。

連絡先リストに連作先を追加します。

連絡先またはスペースの詳細の表示や編集、スペースのパスコードの設定を行います。

Edit

Add contact

編集

連絡先の追加

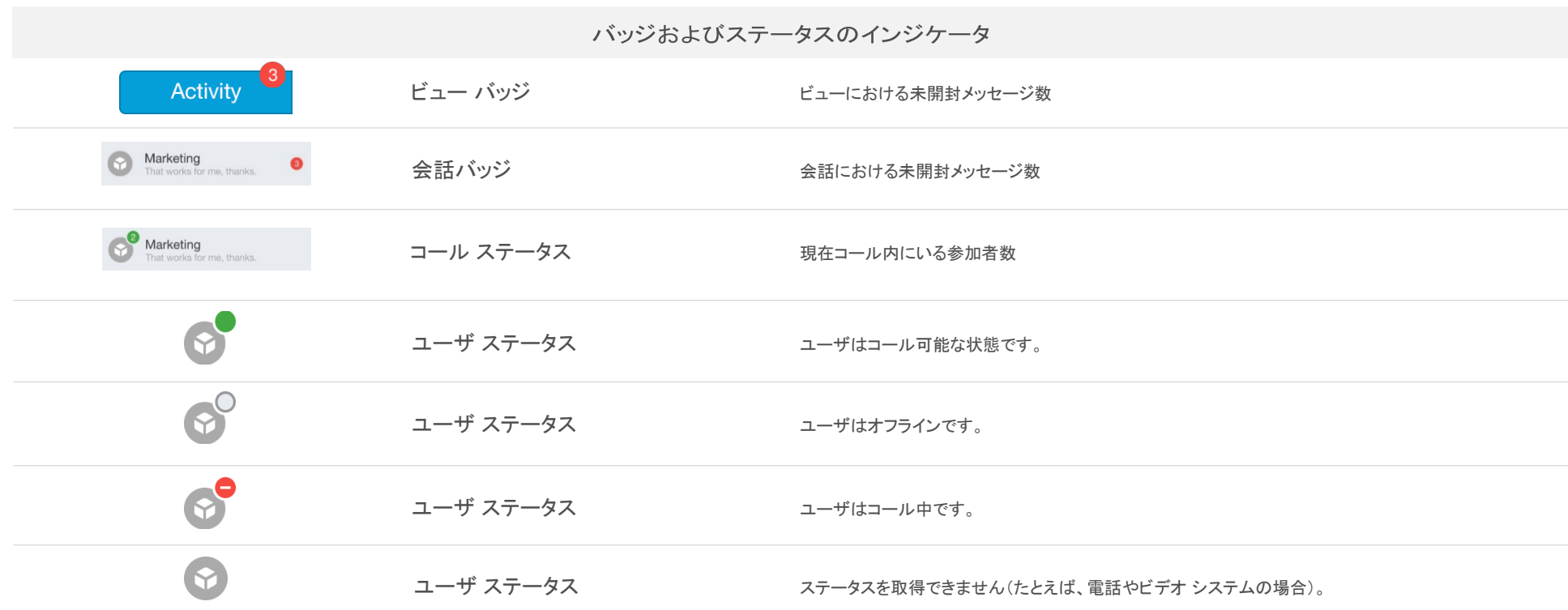

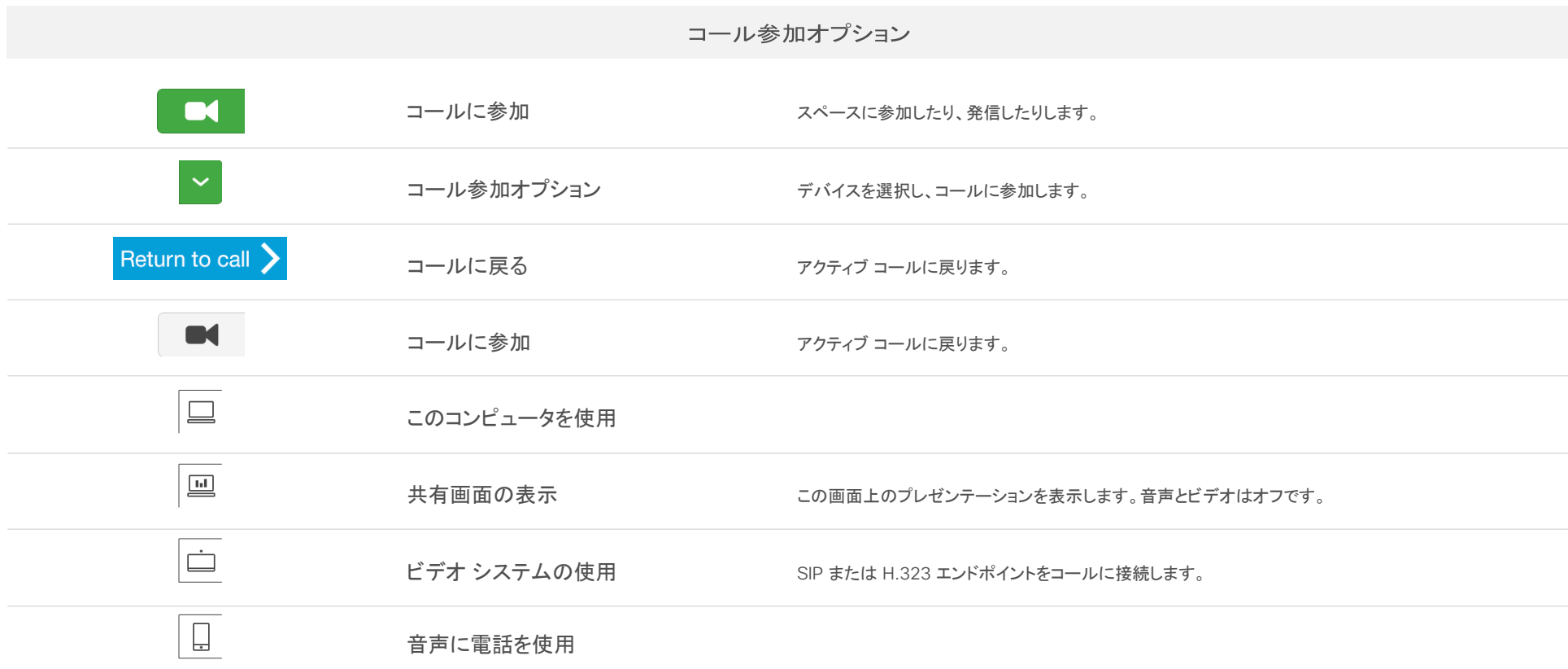

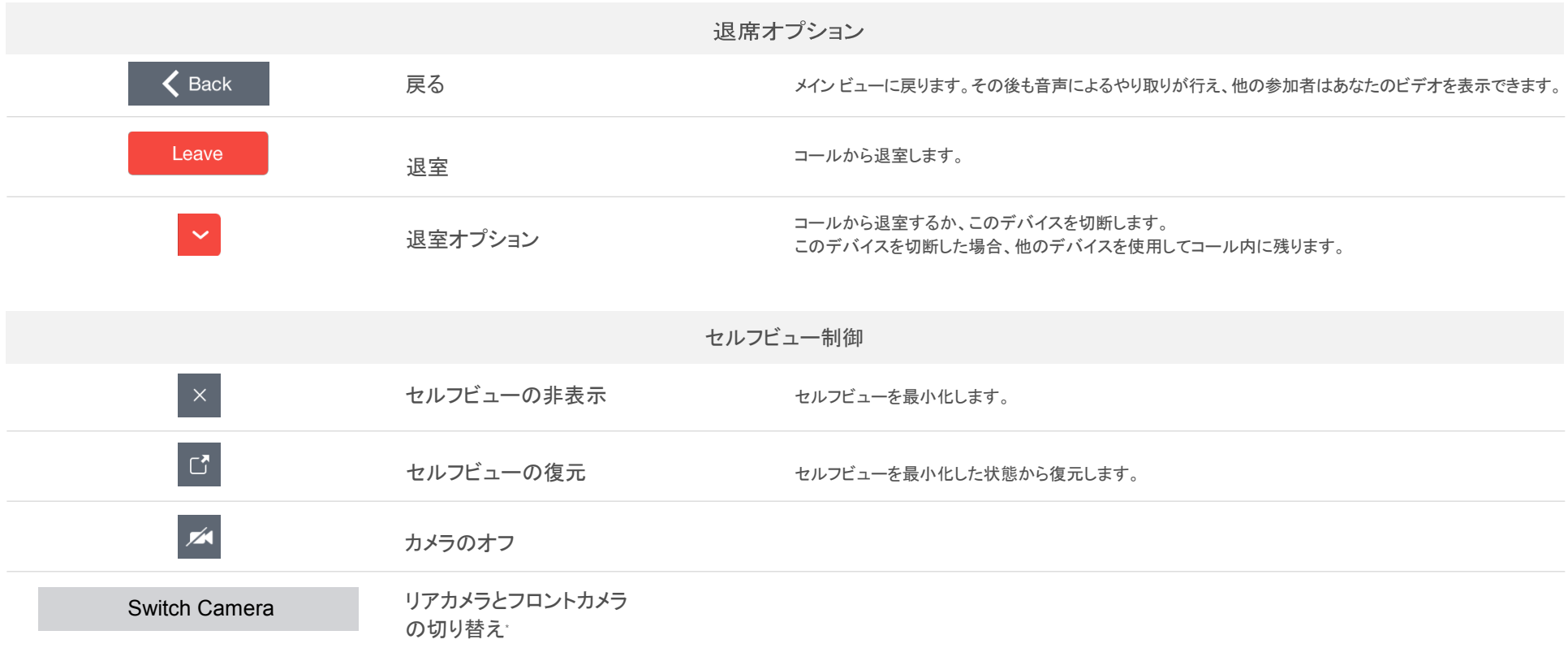

\* iOS のみ

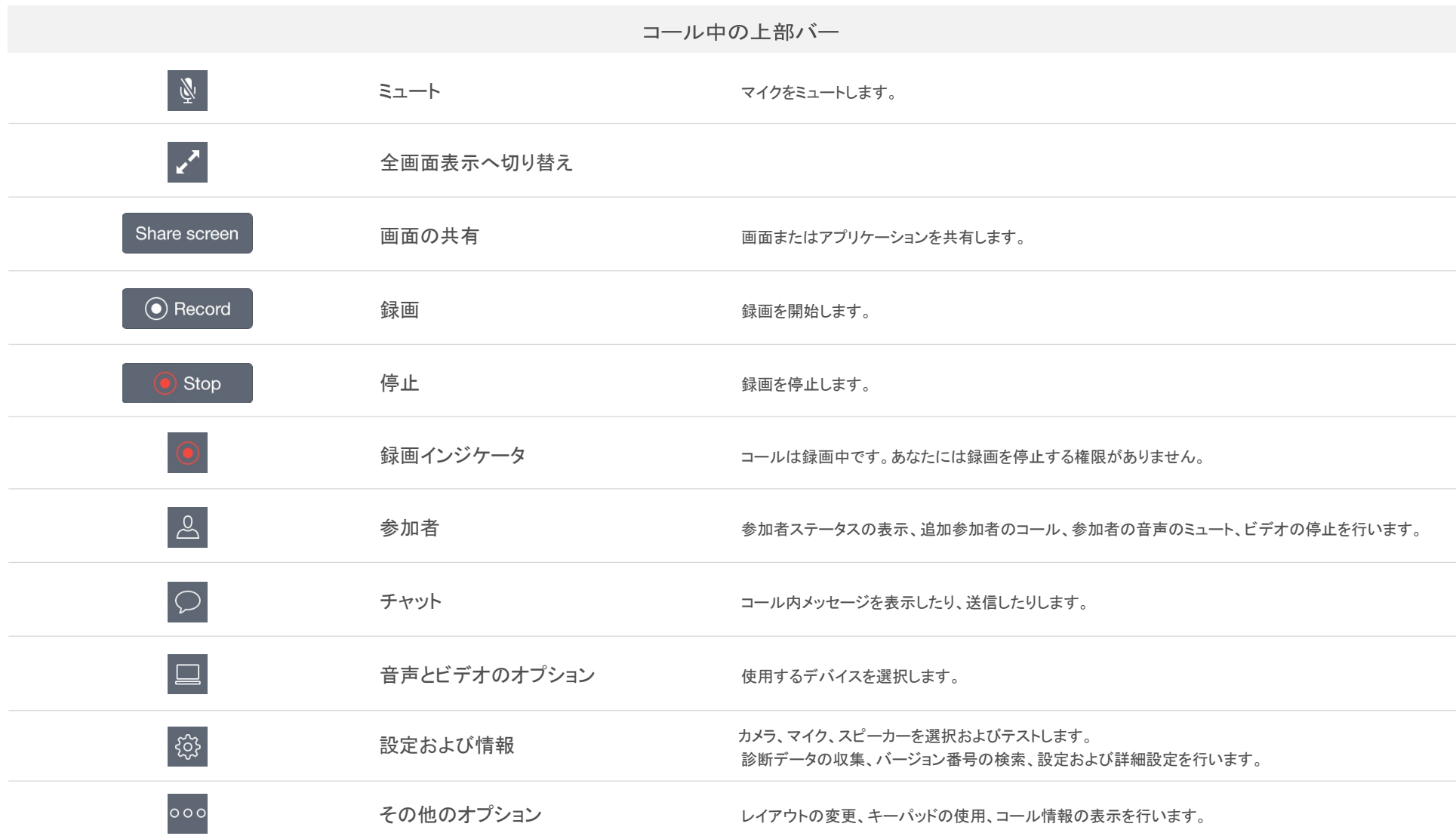

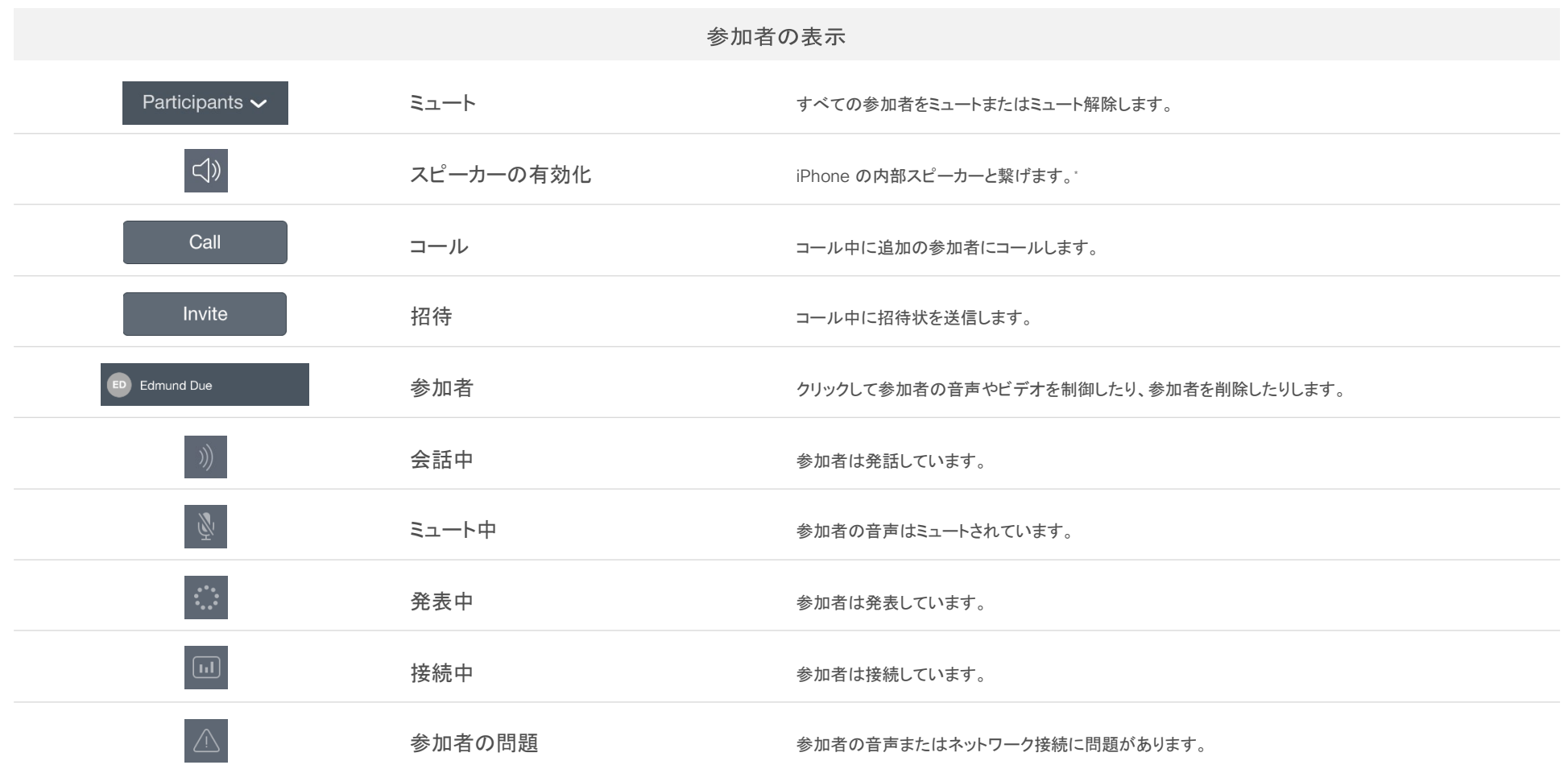

\* iOS のみ

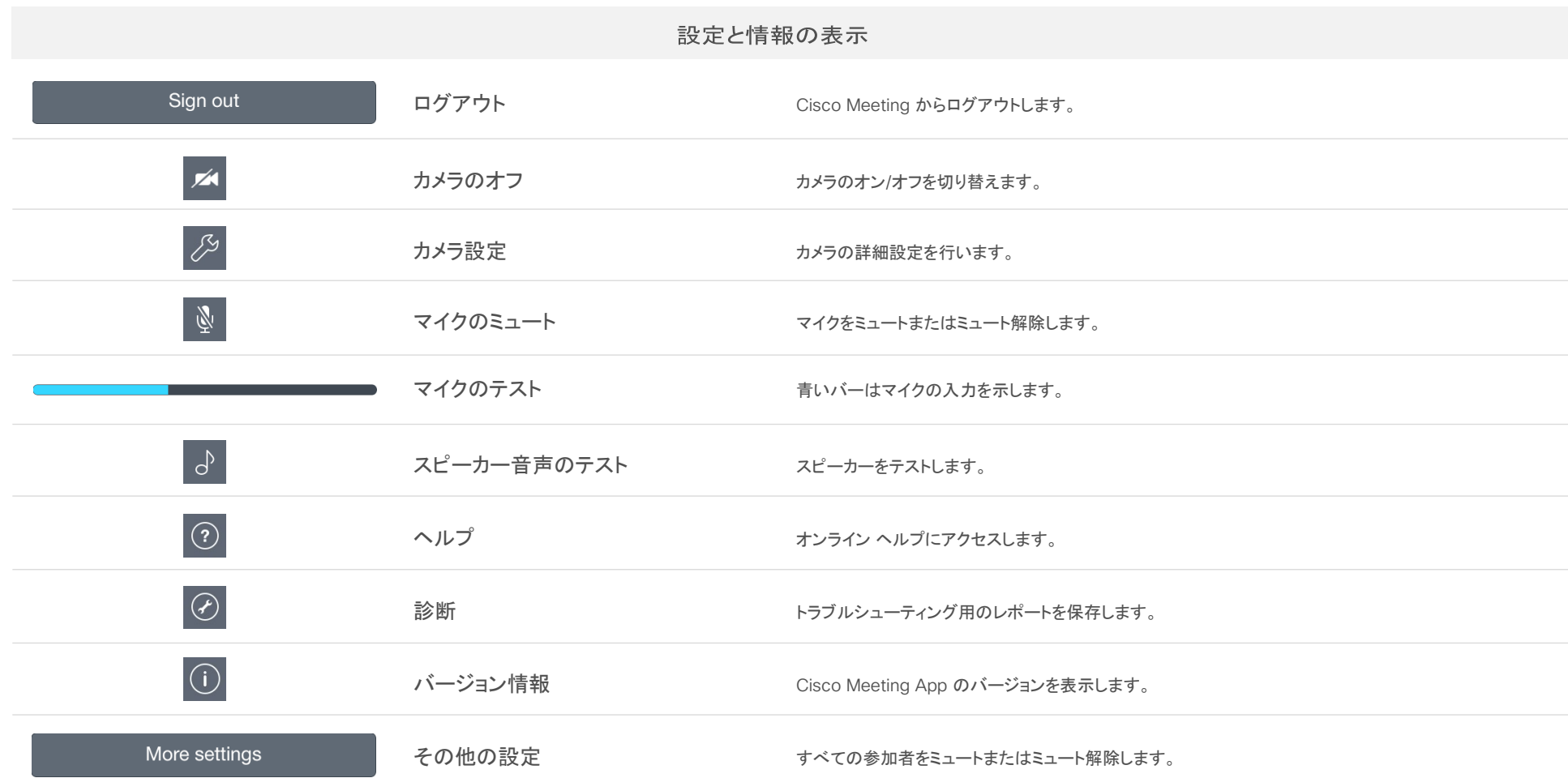